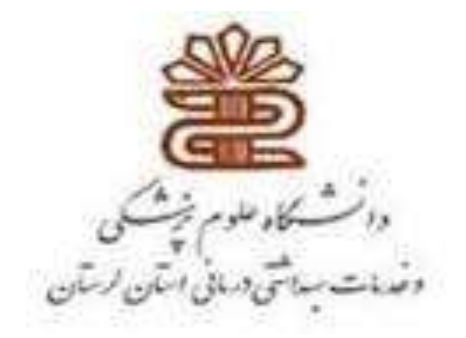

## **راهنمای استفاده از**

## JOVE

**تهیه کننده : ناهید حسینی چگنی**

**مسئول کتابخانه مرکزی**

**1396**

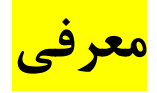

- مجموعه JoVE ناشر مجله ی Experiments Visualized of Journal می باشد.
	- مجله ای علمی است که مطالعات مختلف را بصورت علمی منتشر می کند.
- روش های پژوهشی و نیز آزمایش های علمی از برترین آزمایشگاههای جهان را بصورت ویدئوهای آموزشی تهیه و در اختیار دانشجویان وپژوهشگران قرار می دهد.
- Joveبه دانشجویان، پژوهشگران، و دانشمندان این امکان را می دهد تا جزییات آزمایش های پیچیده علمی را به جای صرفا مطالعه از نزدیک مشاهده کنند.
	- با استفاده از jove در وقت و هزینه آزمایش به میزان زیادی صرفه جویی می شود.
	- باعث افزایش بهره وری در تحقیقات و آزمایشات می شود، یادگیری را تسریع و بهبود می بخشد.
- بیش از 1000 دانشگاه ، دانشکده، بیمارستان و شرکت فناوری بیوتکنولوژی در جهان از jove استفاده می کنند.

**دسترسی از آدرس:**

## **[https://www.jove.com](https://www.jove.com/) .1**

## **diglib.lums.ac.ir دانشگاه دیجیتال پورتال .2**

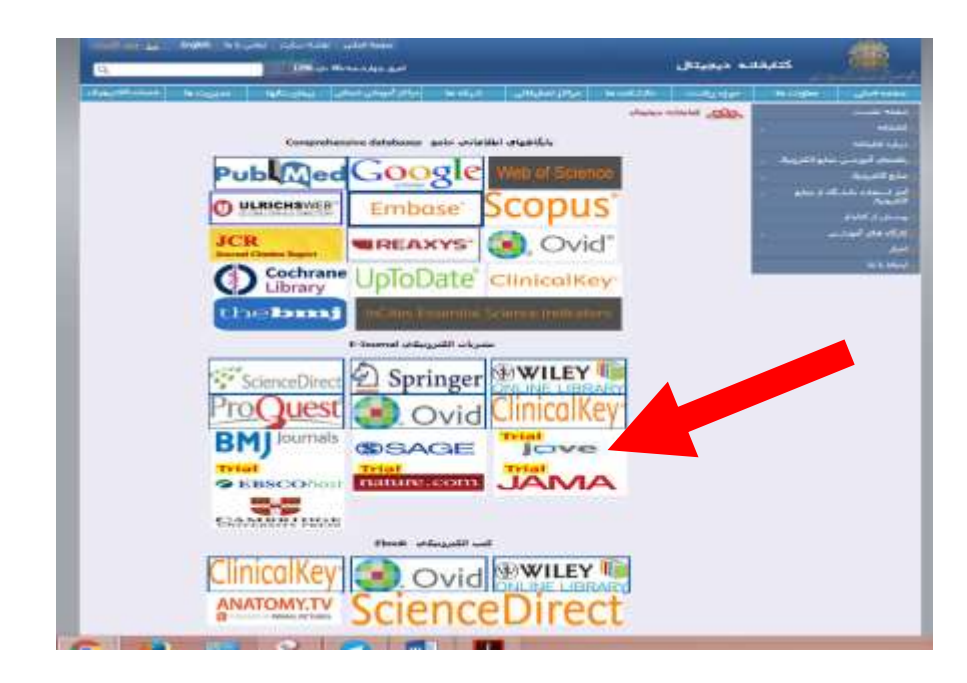

**جهت استفاده از Jove ابتدا extension زیر طبق مراحل ذیل به مرورگر کروم سیستم اضافه شود:**

- **.1 باز کردن مرورگر کروم**
- **customize and control گزینه انتخاب .2**

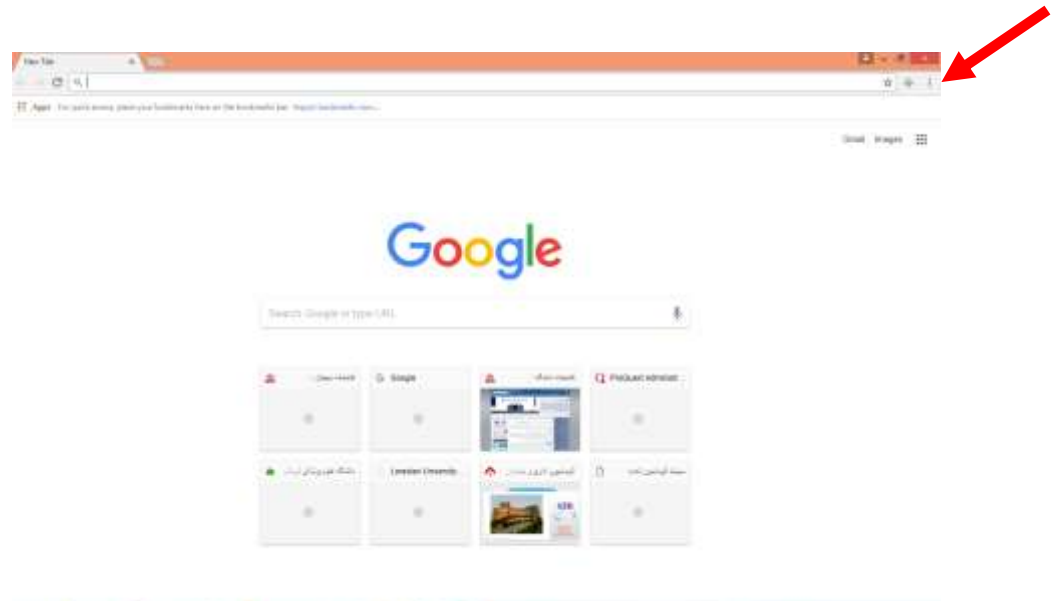

- **.3انتخاب گزینه ی tools more - extensions**
	- **get more extensions روی کلیک .4**
- **.5 در باکس جستجو downloded video flash تایپ ، جستجو و دانلود شود.**

**مجموعه ویدئوهای علمی و آموزش پژوهش jove در دو بخش ارائه می شود:**

- Jove Video Journal .1
- JoVE Science Education Library .x

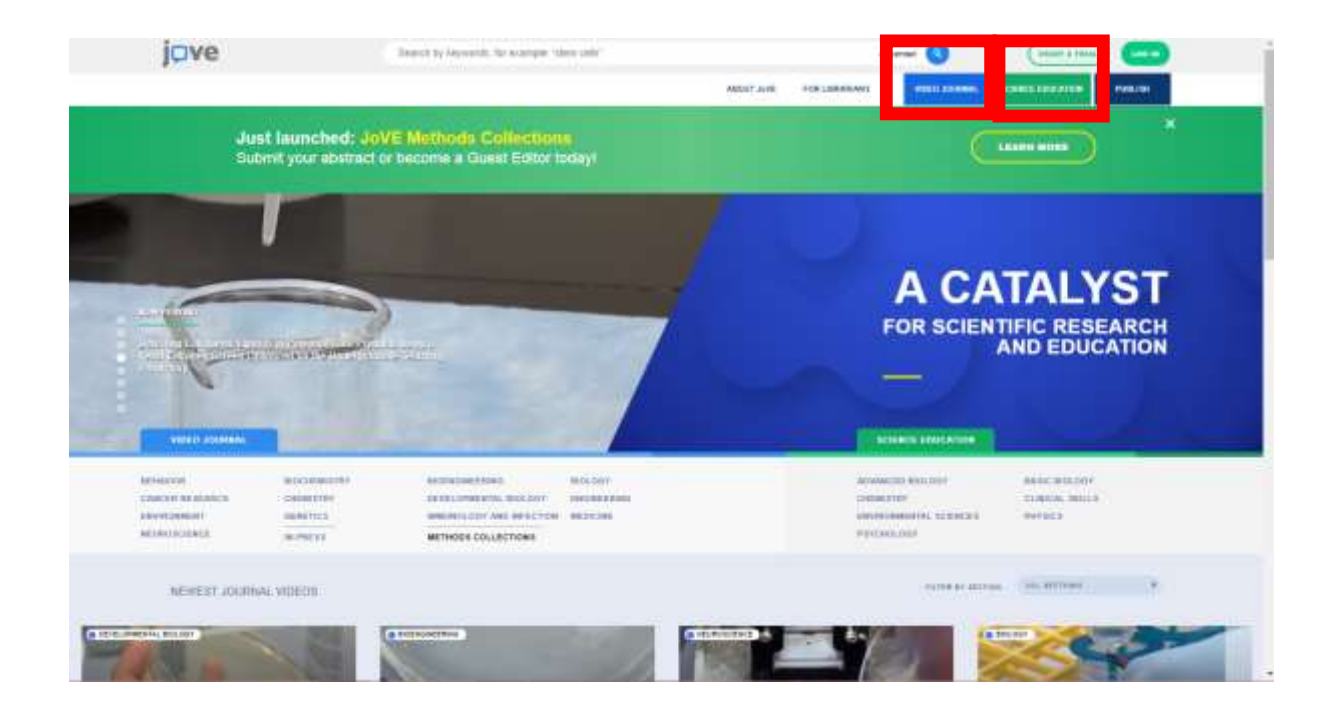

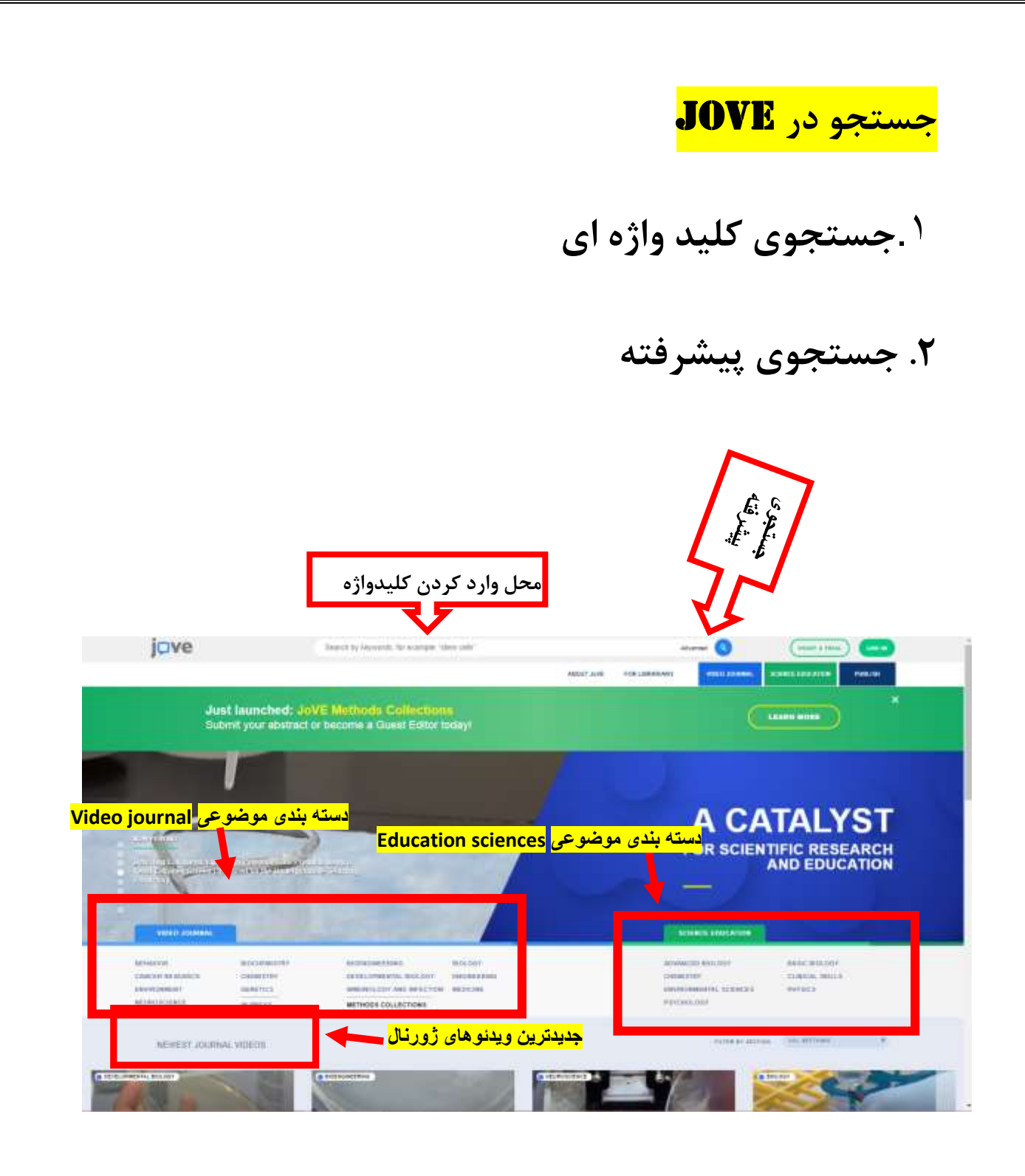

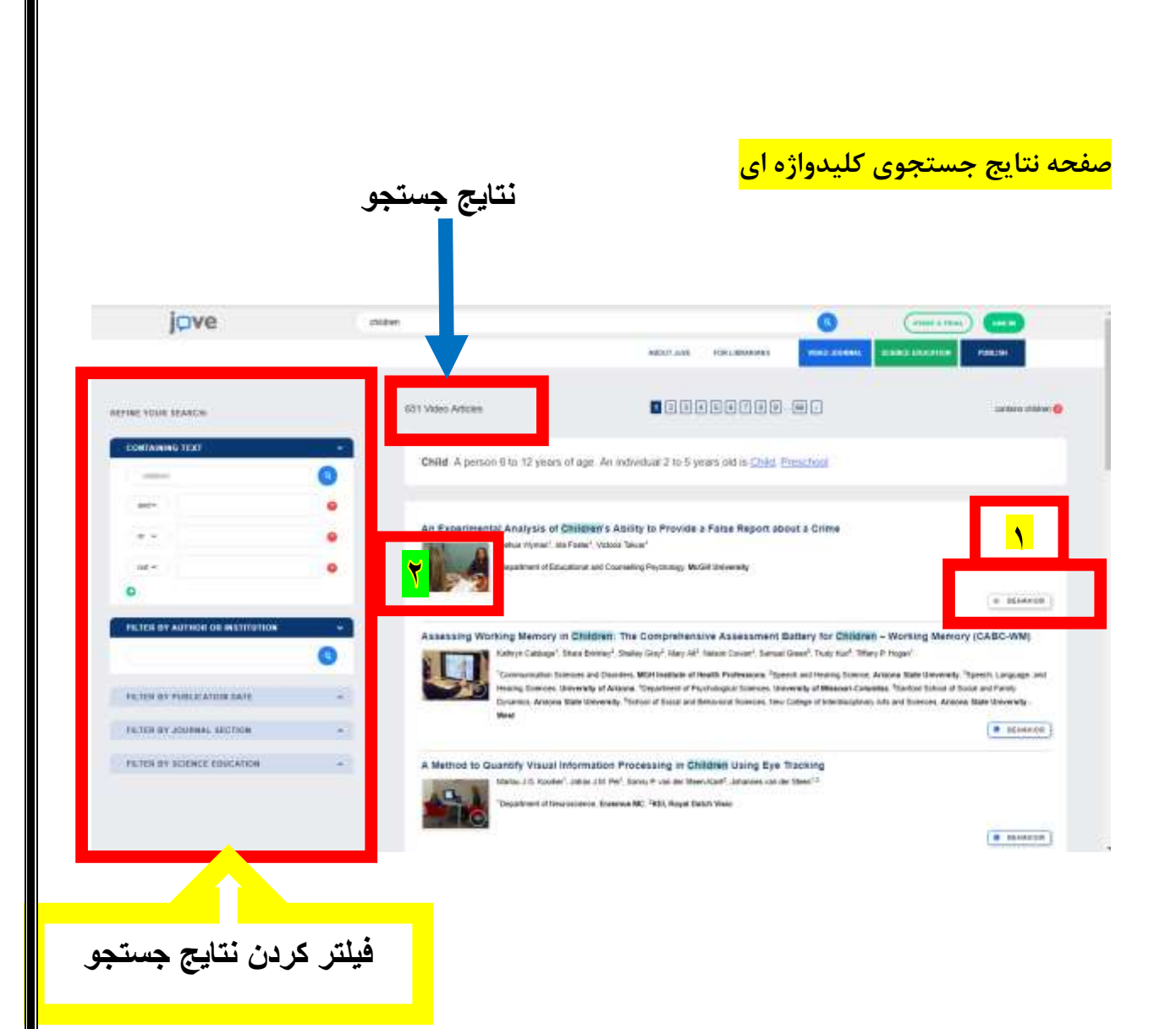

**در نتایج جستجو موضوع مربوط به هر ویدئو جلوی آن درج شده است)تصویر 1(.اگر موضوع کم رنگ درج شده باشد یعنی دسترسی رایگان به ویدئو و متن کامل مقاله فراهم نیست. اما اگر پررنگ و دارای کادر آبی رنگ باشد با کلیک روی تصویر کنار هر مقاله)تصویر2( به متن کامل مقاله و ویدئو دسترسی فراهم است.**

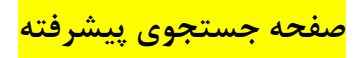

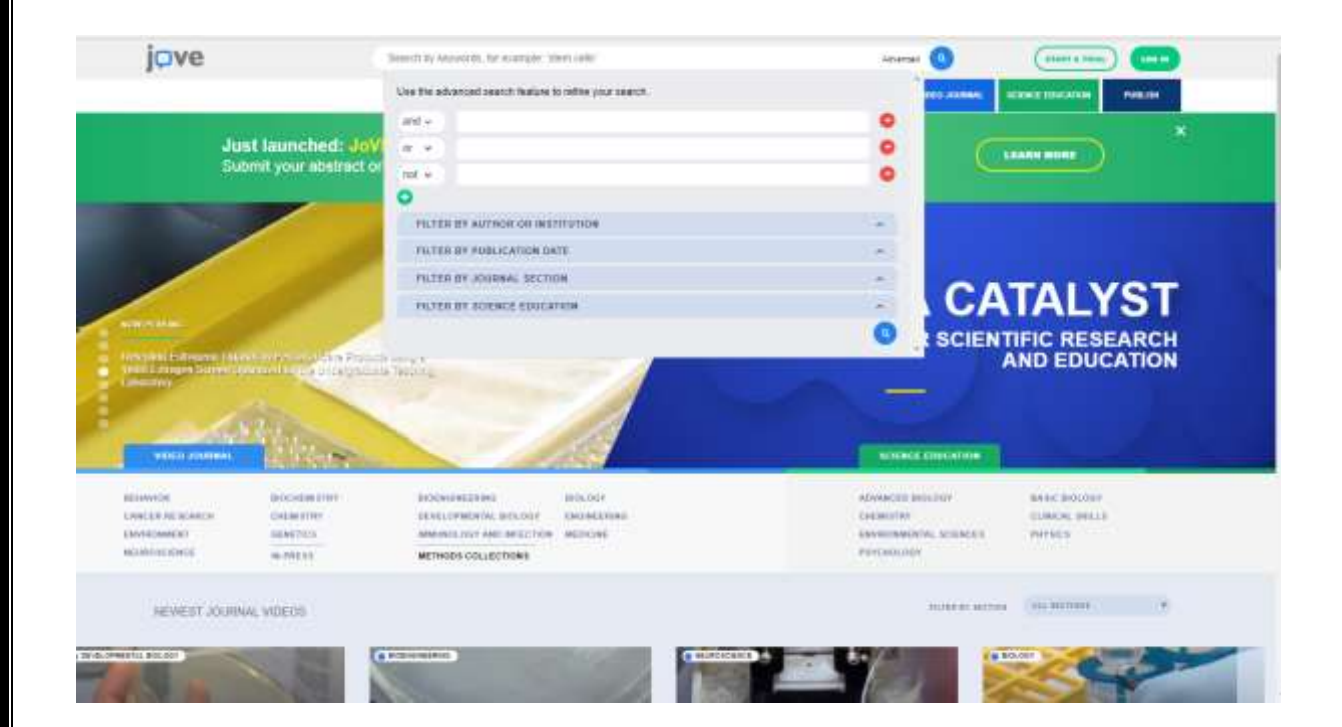